# MR-Réalité mixte

2.0

**EU-MDR** Medical Device Regulation

Un logiciel innovant pour la visualisation pré, per et postopératoire de votre planification à partir de:

Genou - Hanche - Epaule - Rachis

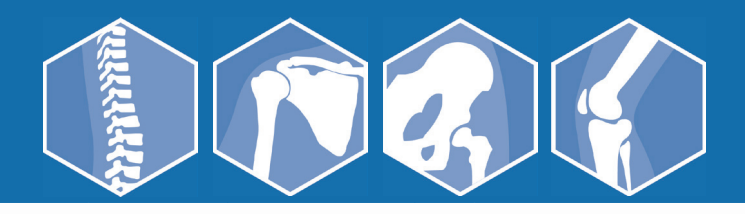

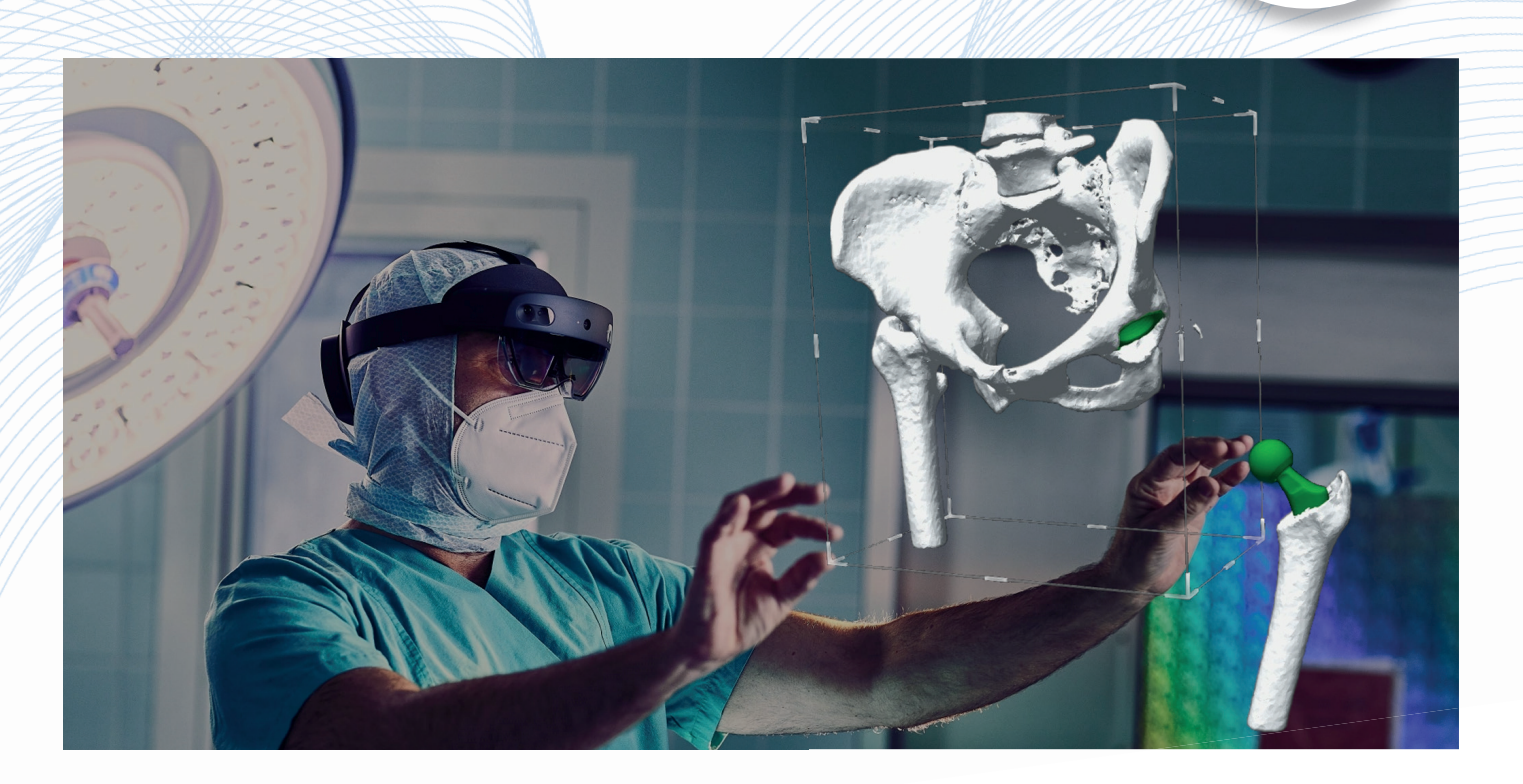

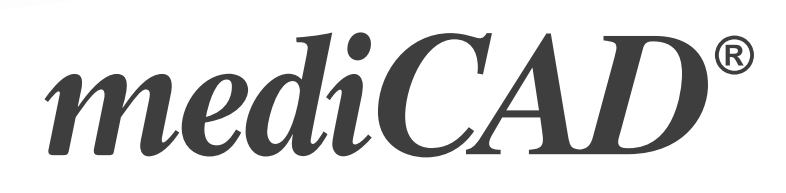

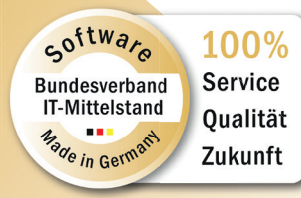

#### **mediCAD** mediCAD

mediCAD® MR est un logiciel pour la visualisation en peropératoire de votre planification préopératoire. Il fonctionne avec le casque de réalité mixte HoloLens 2 de chez Microsoft. Vous pouvez ainsi emporter votre planification numérique dans la salle d'opération et y accéder à tout moment. Contrairement à un simple écran, mediCAD® MR vous permet de visualiser votre planification en 3 dimensions, de la manipuler comme bon vous semble et de la travailler comme un objet présent dans la pièce.

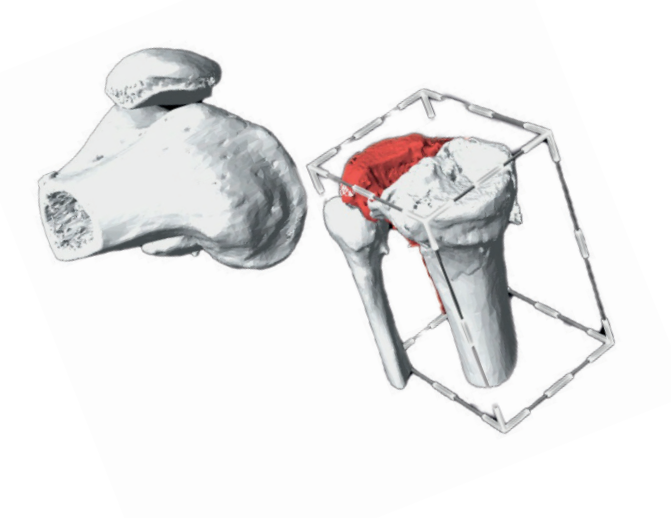

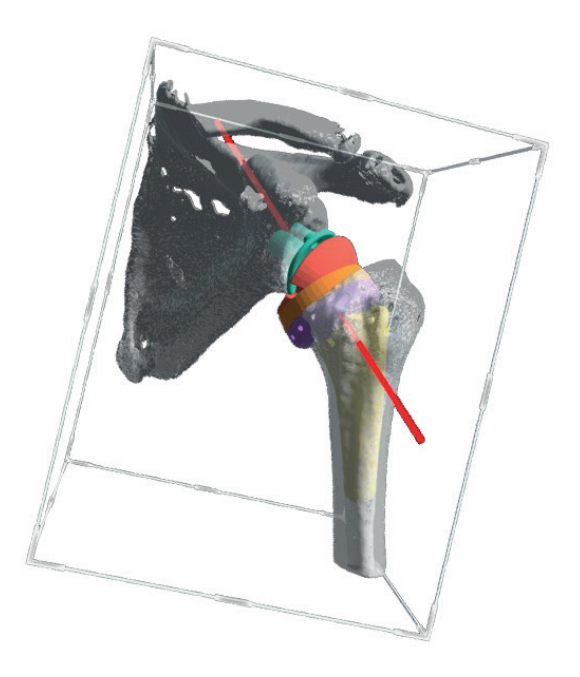

#### Qu'est-ce que la réalité mixte?

Les solutions de réalité mixte permettent à l'utilisateur d'enrichir son environnement réel d'un contenu virtuel. Contrairement à la réalité virtuelle (où l'utilisateur s'immerge complètement dans un monde virtuel et s'y déplace), l'environnement analogique réel de la réalité mixte reste entièrement visible. Cependant, il est complété par des éléments holographiques 2D et 3D qui peuvent être déplacés dans la pièce comme des objets réels, être figés ou interagir avec l'environnement analogique.

C'est ainsi que fonctionne mediCAD® MR. En tant que chirurgien, vous avez la possibilité de visualiser un hologramme 3D grandeur nature de la région anatomique considérée. Vous pouvez saisir, déplacer et mettre à l'échelle cet hologramme comme un objet réel. Cela vous permet d'avoir la planification sous les yeux avant et pendant l'opération et d'en saisir tous les détails.

- ✓ Intégration transparente dans le flux de travail de mediCAD® 3D
- ✓ Visualisation en peropératoire paramétrable et personnalisable
- ✓ Différentes possibilités d'adaptation de la visualisation de l'holograme
- ✓ Opérabilité stérile et sans contact
- ✓ Possibilités de travail collaboratif

## Fonctions

#### 1. Intégration transparente dans le flux de travail de mediCAD 3D

mediCAD® MR peut être utilisé avec tous nos modules mediCAD® 3D. Vous pouvez transférer votre planification 3D et tous les contenus pertinents, directement dans la réalité mixte pour les visualiser en peropératoire.

Les implants planifiés sont transférés indépendamment du fabricant avec leur position anatomique.

mediCAD® MR fournit un flux de travail intuitif pour un affichage rapide et facile de tout le contenu de la planification préopératoire.

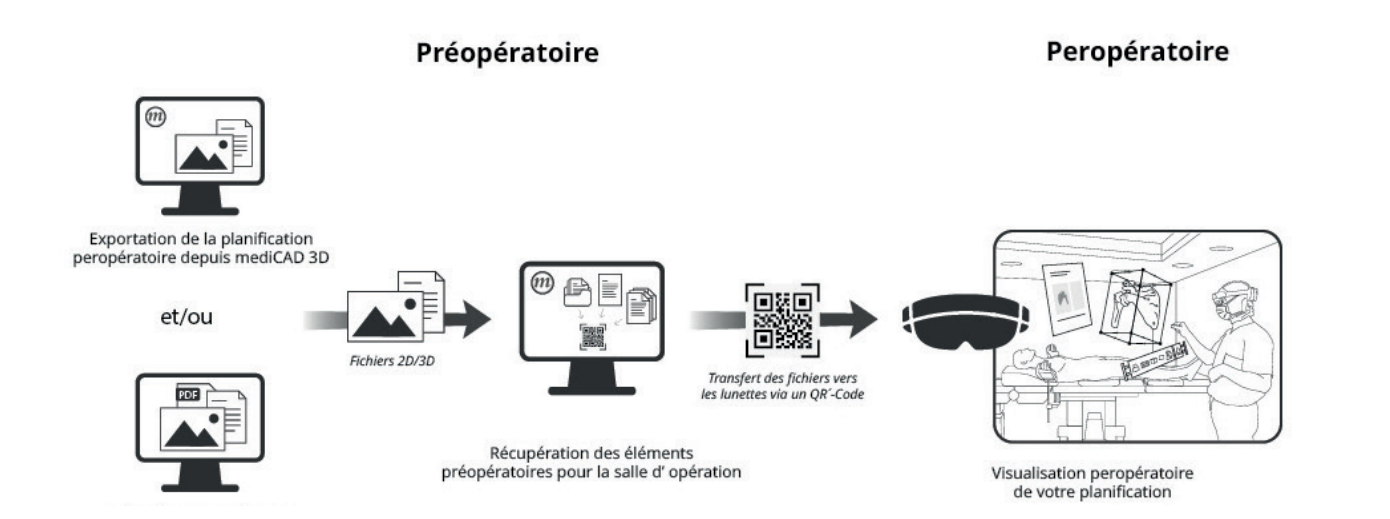

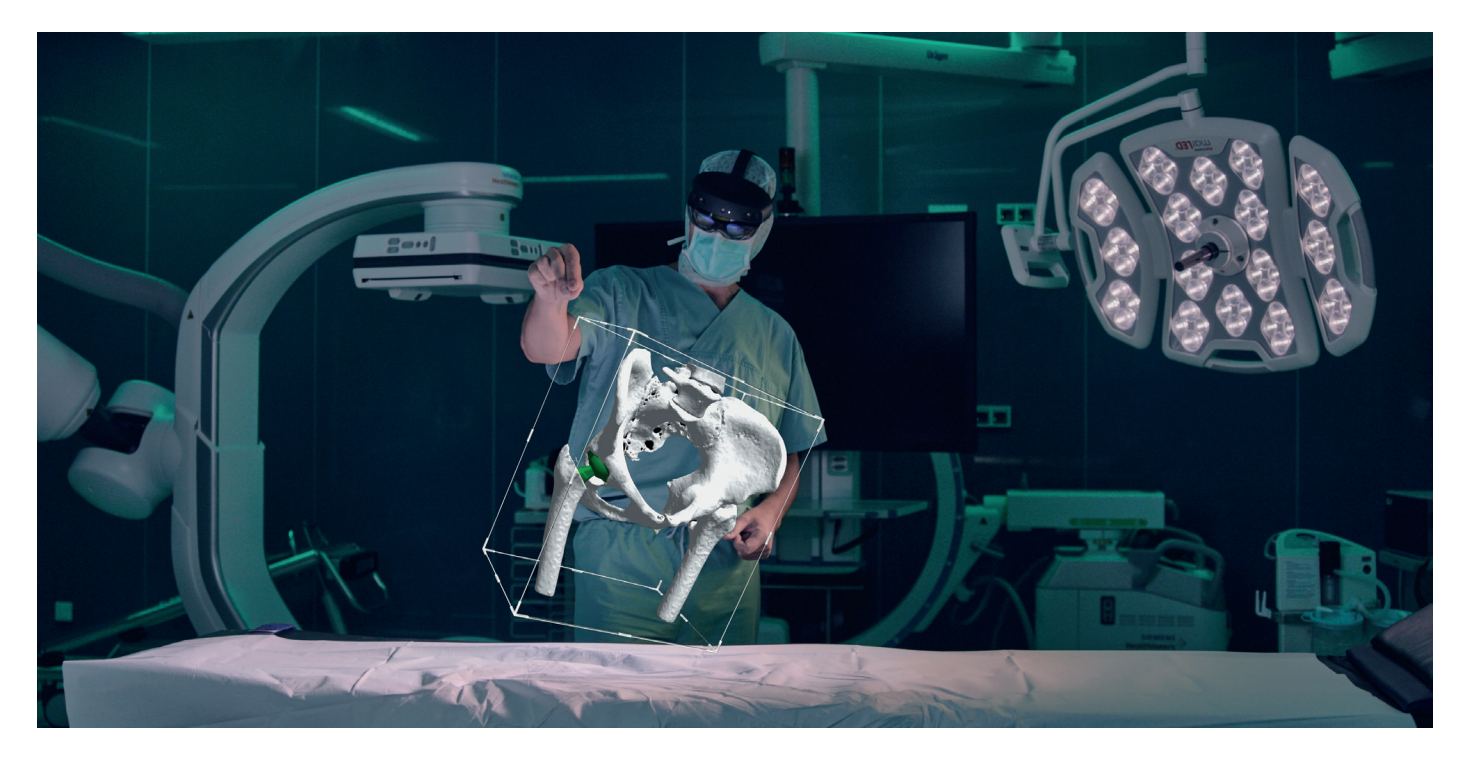

#### 2. Affichage peropératoire personnalisable

Pour vous assister au mieux en peropératoire, vous avez la possibilité de personnaliser à votre guise les éléments que vous souhaitez afficher en peropératoire.

Vous pouvez les récupérer soit à partir d'un stockage local, soit directement à partir du PACS.

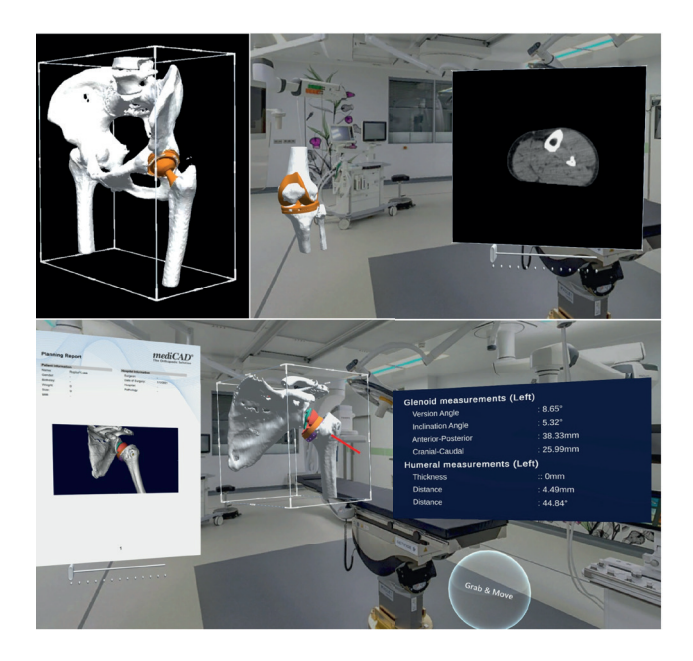

Exemples d'éléments pouvant être affichés :

- ✓ Modèle 3D de la partie du corps planifiée
- ✓ Modèle 3D de l'anatomie préopératoire
- ✓ Rapport de planification
- ✓ Mesures préopératoires
- ✓ Couches scanner à faire défiler
- ✓ Radiographies

✓ Autres images ou fichiers, tels que des instructions chirurgicales

#### Pas de temps pour planifier? Aucun problème!

Dans mediCAD MR, vous pouvez charger vos couches du scanner de la partie du corps concernée. Le logiciel générera automatiquement une reconstruction en 3D de l'anatomie du patient.

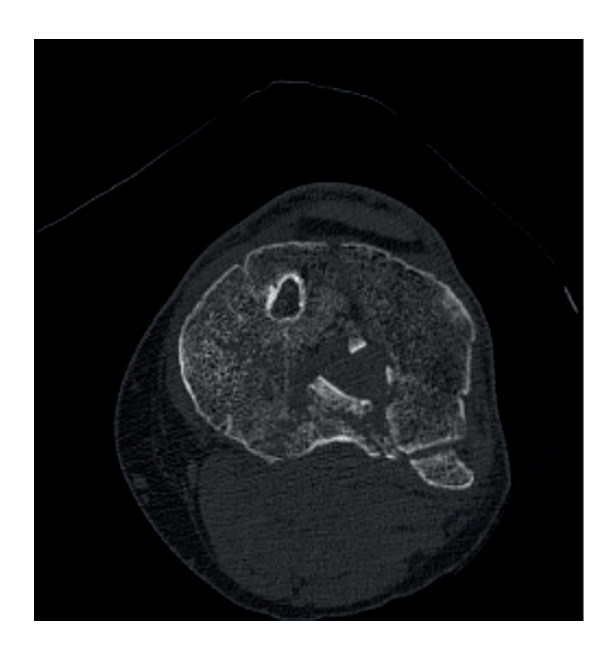

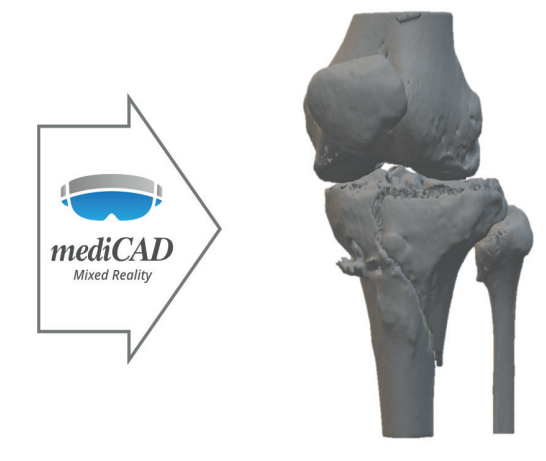

#### 3. Personnalisation de l'affichage de l'hologramme

Pour tirer le meilleur parti de l'affichage tridimensionnel de votre planification, le logiciel offre diverses possibilités de configuration pour l'affichage de l'hologramme:

- ✓ Ajustement de la transparence de la structure osseuse
- ✓ Segmentation des implants et des os pour les visualiser séparément
- ✓ Masquage de zones via la sphère de visualisation
- ✓ Alignement automatique en fonction des plans anatomiques
- ✓ Déplacement, agrandissement et rotation de l'hologramme
- ✓ Créez des séquencements avec des combinaisons d'objets individuels pour une procédure chirurgicale mieux accompagnée

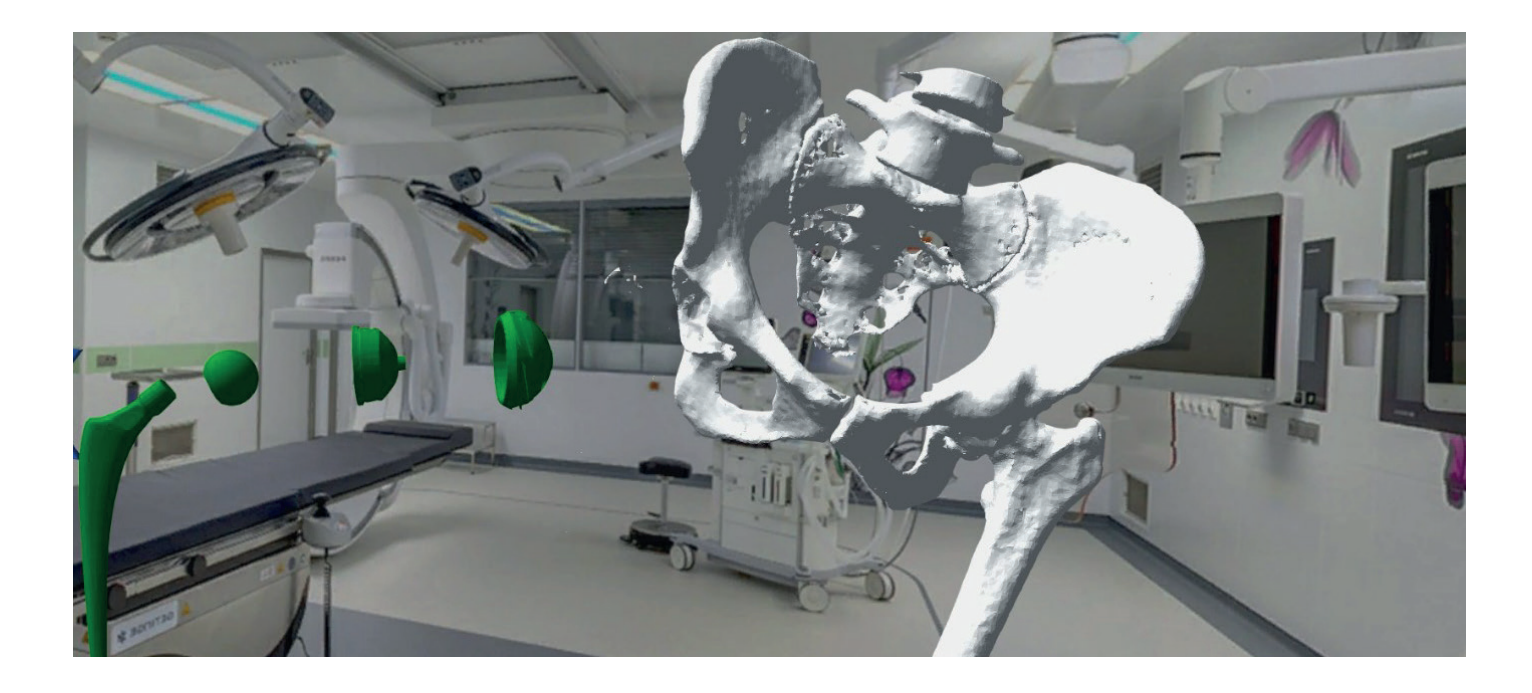

#### 4. Utilisation stérile et sans contact

Le logiciel peut être utilisé sans aucun contact physique et est donc totalement stérile.

Les boutons et les hologrammes peuvent être saisis et déplacés grâce à une commande gestuelle intuitive, comme s'il s'agissait d'éléments physiques réels.

Pour garantir une utilisation même lorsque vos mains sont occupées, le logiciel peut également être utilisé par commande vocale.

#### 5. Travail collaboratif

mediCAD® MR vous donne la possibilité de partager votre expérience de réalité mixte avec d'autres personnes!

#### Diffusion en direct

Le logiciel vous permet de transmettre votre champ de vision, y compris tous les hologrammes, en temps réel depuis les lunettes HoloJens vers un PC.

Cela vous donne la possibilité de laisser d'autres personnes participer à votre opération sans qu'elles soient physiquement présentes dans la salle d'opération.

#### Enregistrement vidéo

Vous avez également la possibilité d'enregistrer et de sauvegarder une capture vidéo à des fins éducatives ou de documentation.

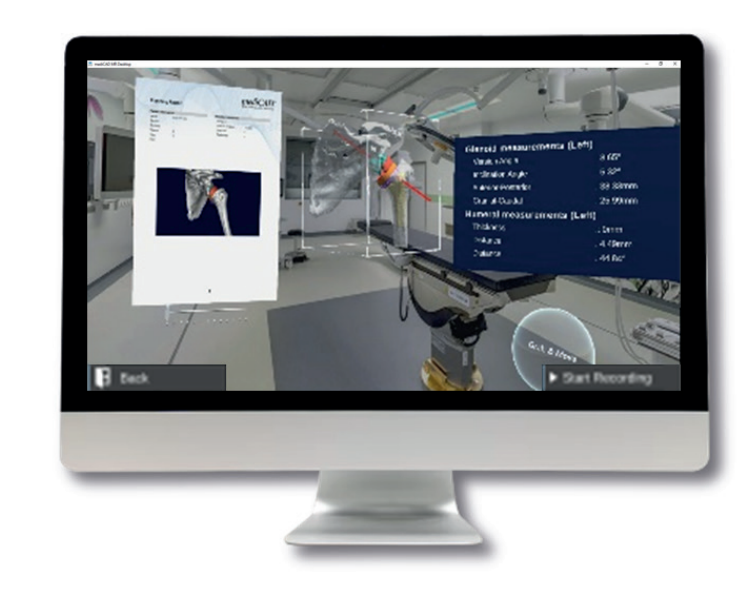

#### Rencontre virtuelle

La diffusion en direct de la vidéo est possible dans les deux sens, ce qui vous permet de connecter d'autres personnes via un PC pour participer à l'opération. De cette manière, vous pouvez également aider vos collègues à distance lors de leurs interventions ou leur demander conseil.

#### Hologrammes partagés

Vous souhaitez analyser l'intervention prévue avec votre médecin assistant ou montrer en détail à votre patient comment va se dérouler l'intervention ? Le logiciel vous permet de coupler plusieurs lunettes HoloLens et d'accéder simultanément aux mêmes hologrammes pour les visualiser ensemble.

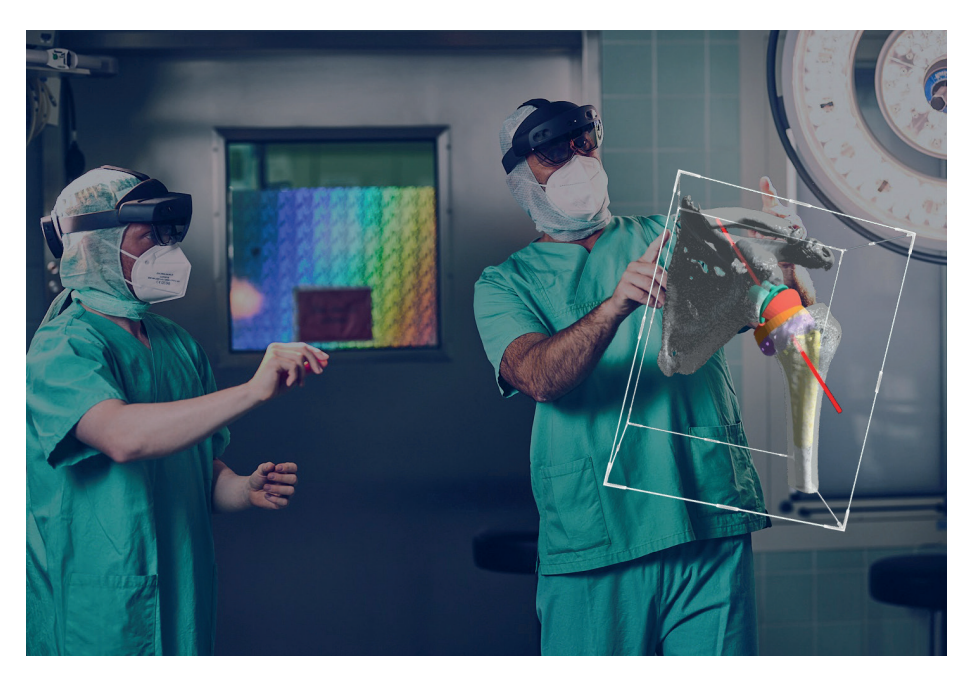

#### Domaines d'application:

#### • Analyse approfondie de la pathologie

Même les plus petits détails qui sont normalement cachés, peuvent être visualisés en préopératoire.

#### • Visualisation et révision de la planification

La visualisation 3D de la planification permet d'observer en détail les résultats souhaités.

#### • Responsabilisation des patients Utilisez mediCAD® MR pour impliquer vos patients dans la chirurgie.

#### • Visualisation du contenu de la planification

Réduisez le nombre d'écrans chirurgicaux nécessaires et gagnez du temps en affichant toutes les informations importantes directement dans votre champ de vision et sans avoir à vous éloigner du patient.

#### • Retransmission en direct de l'opération

La diffusion en direct de la vue des lunettes HoloLens permet à d'autres personnes de participer à l'opération.

#### • Intervention de personnes extérieurs

Recevez de l'aide de personnes extérieures à la salle d'opération en les faisant intervenir.

#### Préopératoire **Préopératoire Préopératoire**

#### • Examen visuel postopératoire

Visualisez le résultat de l'intervention une fois celle-ci terminée et comparez le à la planification préopératoire.

#### • Documentation et formation

Enregistrez le champ de vision des lunettes HoloLens ainsi que les hologrammes affichés, afin de documenter l'intervention chirurgicale ou à des fins éducatives.

#### • Responsabilisation du patient

Même après l'intervention, vous pouvez également utiliser medi-CAD® MR pour impliquer le patient et faire en sorte qu'il reparte avec un sentiment de satisfaction.

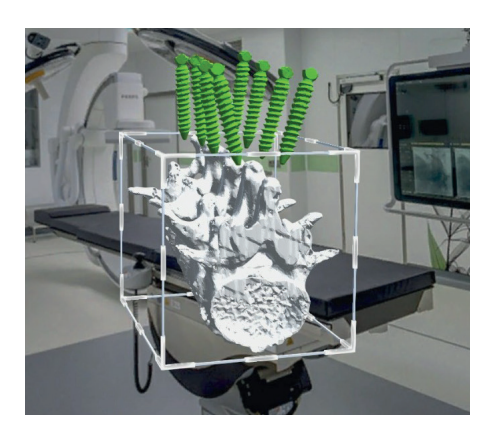

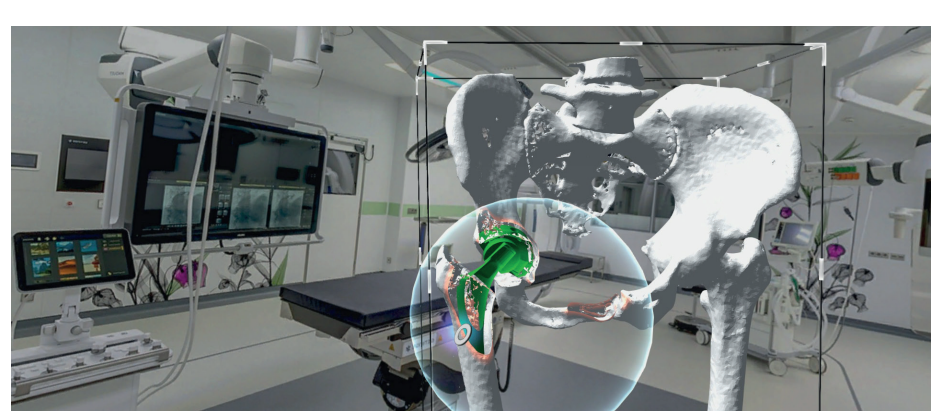

### Questions/Réponses

#### mediCAD® MR peut-il vraiment être utilisé en peropératoire?

Oui, mediCAD® MR est un dispositif médical (selon la norme MDR classe I) qui a été développé et approuvé pour une utilisation pré-, intra- et post-opératoire.

#### Qu'est-ce que la réalité mixte exactement?

La réalité mixte est une variante d'expérience de réalité étendue dans laquelle les contenus numérique et analogique sont combinés et fusionnés.

Une des formes de réalité étendue est la réalité augmentée, où le contenu numérique est projeté dans l'environnement analogique sans interaction (par exemple, un viseur tête haute).

Une autre forme de réalité étendue est la réalité virtuelle où l'utilisateur est complètement immergé dans un monde virtuel.

La réalité mixte est l'interface entre ces deux formes et se caractérise par le fait que l'utilisateur peut toujours percevoir pleinement son environnement analogique (la table d'opération et le patient par exemple), mais que le contenu numérique est intégré dans cet environnement et l'utilisateur peut interagir avec lui.

#### Sur quel matériel mediCAD® MR peut-il être utilisé?

Pour utiliser mediCAD® MR, vous avez besoin d'un ordinateur Windows (Win 10 ou plus récent) sur lequel l'application de bureau est installée.

L'application de réalité mixte elle-même a été développée pour être utilisée sur les lunettes Microsoft HoloLens 2, actuellement l'un des visiocasques les plus puissants pour les technologies immersives.

#### Quelles sont les exigences concernant le réseau de l'établissement pour l'utilisation de mediCAD® MR?

Pour pouvoir utiliser mediCAD® MR dans votre établissement, il vous suffit de disposer d'un ordinateur portable/PC standard répondant aux exigences système correspondantes (pour plus de détails, veuillez nous contacter directement à l'adresse sales@medicad.eu).

Pour que l'équipement de réalité mixte et le PC puissent communiquer entre eux, ils doivent tous deux se trouver sur le même réseau. Cela peut se faire, par exemple, par le biais d'un réseau de l'établissement existant ou d'un réseau local.

Nous fournissons l'équipement de réalité mixte entièrement préinstallé et il ne reste plus qu'à l'intégrer dans votre réseau.

#### Les lunettes HoloLens conviennent-elles aux porteurs de lunettes?

Oui, grâce à la visière rabattable, qui permet de régler la distance par rapport aux yeux, elle peuvent être utilisées sans problème avec des lunettes de vue.

#### Les lunettes HoloLens peuvent-elles être désinfectées/nettoyées?

DÉSINFECTANT : Les lunettes HoloLens peuvent être nettoyées avec une solution d'alcool isopropylique à 70 %. LUMIÈRE ULTRAVIOLETTE : L'irradiation UVC à l'aide d'UVC LED ou d'une lumière UVC fluorescente filtrée, qui fonctionne à un niveau d'intensité de 0,5 à 0,6 mW/cm2 et n'émet pas d'ozone, peut être utilisée pour assainir les HoloLens 2. Suivez les spécifications du fabricant sur la manipulation et le temps d'exposition.

#### Retours d'experience

"Lorsque j'ai allumé l'HoloLens pour la première fois [...] et que j'ai eu la possibilité de me plonger dans la fracture pelvienne, d'avoir une idée complètement différente de la morphologie du schéma de la fracture, cela m'a vraiment inspiré."

- Prof Dr Steffen Schröter

(médecin en chef à l'hôpital Diakonie Klinikum GmbH Jung-Stilling)

"Une fois que l'on a l'anatomie du patient sous les yeux et que l'on peut la comparer à la réalité, que l'on a toutes les données de planification en trois dimensions sous les yeux, on ne peut plus s'en passer, parce que cela nous donne de la sécurité, parce que cela donne de la sécurité pour le patient et parce que cela améliorera considérablement la qualité à court ou à long terme". - Dr Klaus Schlüter-Brust (Médecin-chef à l'hôpital St. Franziskus-Hospital GmbH)

"Nous pouvons donner l'HoloLens à nos internes ou à nos confrères pour qu'ils voient la déformation et qu'ils comprennent la procédure prévue. Nous pouvons leur donner une deuxième paire d'HoloLens pour qu'ils puissent être en temps réel dans le même environnement de réalité augmentée.

La technologie de réalité mixte fournie par mediCAD change radicalement la façon de comprendre et d'opérer en 3D".

- Achilleas Boutsiadis (chirurgien de l'épaule et du genou, Bioclinic Athens)

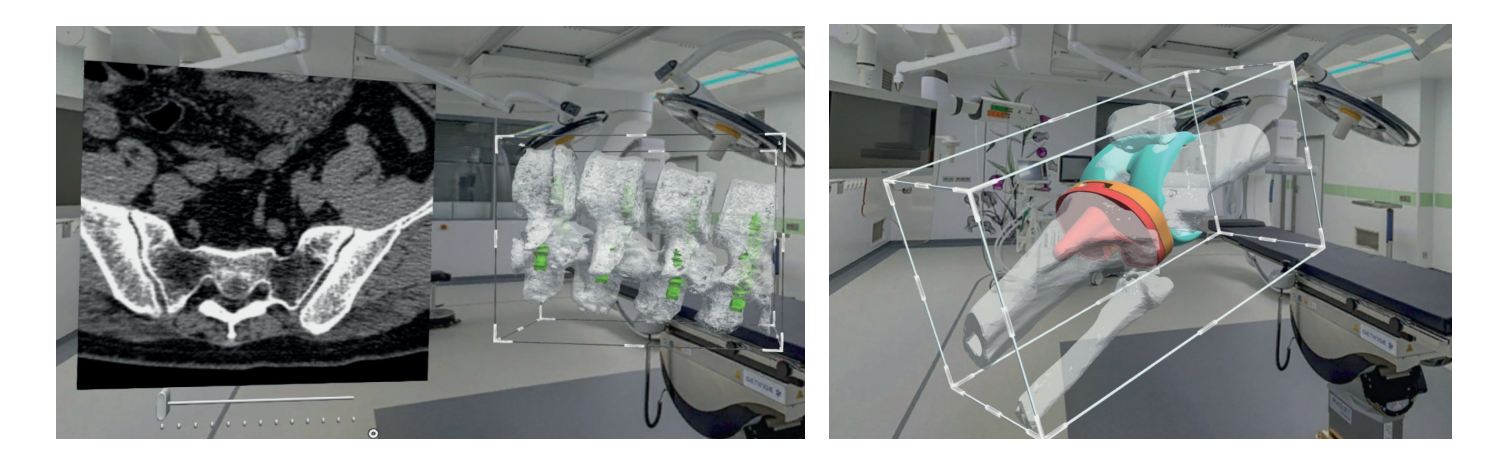

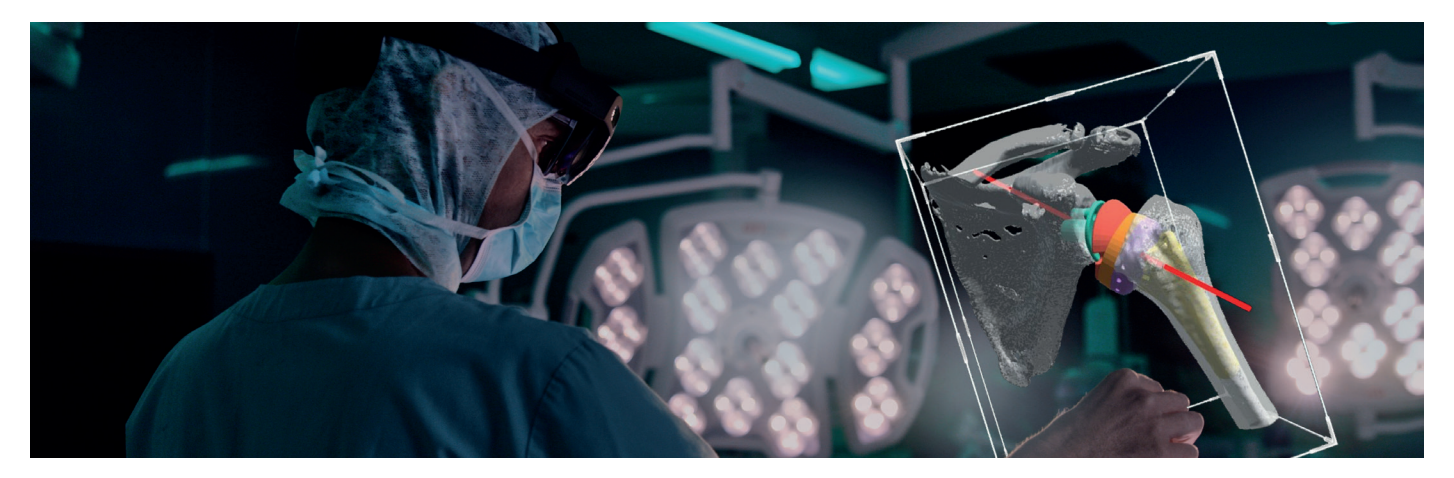

#### Utilisation intuitive de mediCAD MR

Chez mediCAD®, nous comprenons que l'environnement hospitalier mouvementé ne laisse que peu de temps pour se familiariser avec les nouvelles technologies. Cependant, il est essentiel de bien comprendre ses outils pour traiter au mieux ses patients. C'est pourquoi nous nous sommes fixés pour objectif de vous fournir mediCAD® MR, un logiciel d'une grande innovation mais facile et intuitif dans son utilisation.

#### Tutoriel interactif

Comme tous les produits mediCAD®, le logiciel MR s'accompagne d'une formation complète pour l'utilisateur. Et si vous avez des questions au cours de son utilisation, le logiciel propose également un tutoriel interactif qui vous guidera avec son avatar à travers les différentes fonctionnalités. Il peut être lancé avant la première utilisation ou pendant le flux de travail.

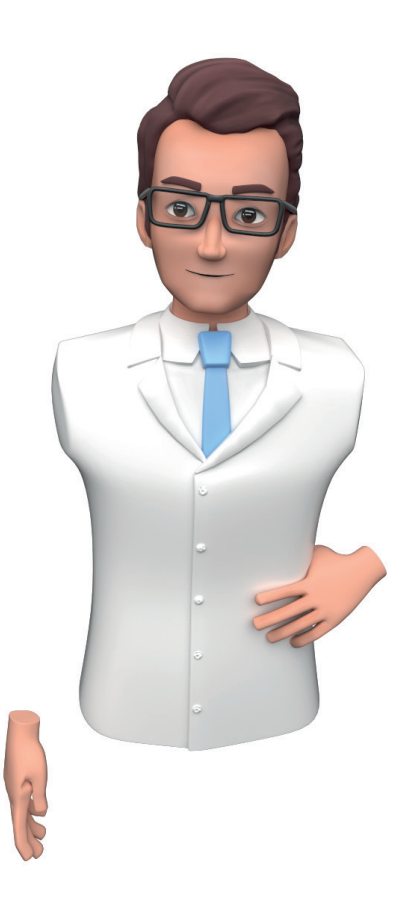

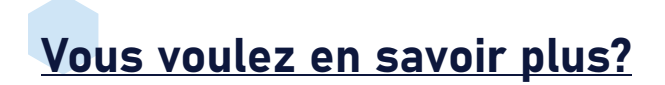

Scannez le QR-Code suivant pour voir mediCAD MR en action:

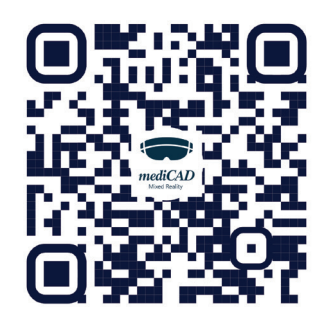

Vous pouvez également nous contacter directement pour une présentation du produit ou pour toute autre question: Tél: +33 6 63 79 45 74 E-Mail : france@mediCAD.eu

#### Informations du fabricant

Toutes les désignations de produits et les noms de sociétés sont des marques protégées ou sont soumis à droits d'auteur. Les informations contenues dans cette brochure peuvent être modifiées à tout moment.

mediCAD Hectec GmbH Opalstraße 54 DE- 84028 Altdorf

#### Recommandations concernant le matériel

mediCAD® MR nécessite des lunettes Microsoft HoloLens 2® avec au moins 500 Mo de stockage libre. De plus, vous devez disposer d'un PC équipé de Windows 10 ou 11 64 bits avec un processeur récent d'au moins 2,0 GHz, d'un minimum de 8 Go de RAM et du Framework , .NET Framework 4.X. La résolution d'affichage recommandée est en Full HD et un écran de diagnostic n'est pas nécessaire.

#### Formation

mediCAD® MR ne nécessite aucune connaissance préalable et est facile à appréhender. L'utilisateur est guidé à travers le programme, toutes les instructions étant affichées de façon claire. La durée de la formation est généralement d'environ 3 à 4 heures.

mediCAD® Hectec vous propose une formation adaptée pour chaque module 3D. Les formations sont réalisées sur site et en ligne.

#### Compatibilité

mediCAD® MR communique avec toutes les interfaces DICOM® et est donc compatible avec tous les PACS. De nombreux formats d'image peuvent également être importés si nécessaire. Le logiciel est compatible avec tous les modules de planification mediCAD® 3D, pce qui facilite le transfert de la planification et la connexion à toutes les bases de données d'implants mediCAD® 3D.

Demandez un présentation de la solution MR. Notre équipe commerciale se tient à votre disposition pour répondre à vos questions.

 $\overline{\phantom{0}}$ 

## Premium Solution for Orthopedics

 **mediCAD Hectec GmbH** Opalstr. 54, D-84032 Altdorf/Landshut, Germany

**• Branch Office Bad Homburg** Werner-Reimers-Straße 2-4, D-61352 Bad Homburg, Germany

**• Branch Office Hamburg** Schellerdamm 16, D-21079 Hamburg, Germany

 +49 871 330203 0 sales@medicad.eu  **Subsidiary USA** mediCAD US, Inc. 191 Peachtree St. NE, Suite 3720 Atlanta, GA 30303, USA

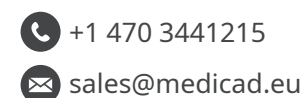

 $\bullet$  **France sales office** 

 $\bigodot$  +33 6 63 79 45 74 france@medicad.eu

CONTACTEZ-NOUS

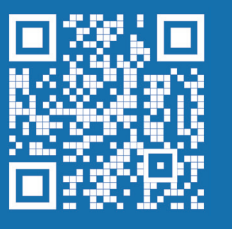

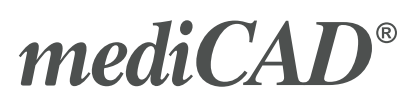